## Martin Černý Vytváření záložek operátorem PDFmark za asistence Acrobat Distilleru

*Zpravodaj Československého sdružení uživatelů TeXu*, Vol. 9 (1999), No. 4, 190–195

Persistent URL: <http://dml.cz/dmlcz/149858>

#### **Terms of use:**

© Československé sdružení uživatelů TeXu, 1999

Institute of Mathematics of the Czech Academy of Sciences provides access to digitized documents strictly for personal use. Each copy of any part of this document must contain these *Terms of use*.

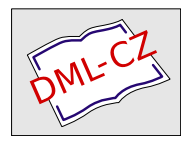

[This document has been digitized, optimized for electronic delivery](http://dml.cz) and stamped with digital signature within the project *DML-CZ: The Czech Digital Mathematics Library* http://dml.cz

Tento článek má upozornit na možnost vytváření záložek pro PDF dokumentyzískané destilací postscriptového souboru programem Acrobat Distiller nebo nějakým jeho ekvivalentem. Jde zejména o vytváření obsahu, seznamu tabulek, obrázků apod.

### Co je PDF

PDF (Portable Document Format) je formát souborů používaných pro zobrazení dokumentu nezávisle na aplikačním software, hardware a operačním systému, které byly použity při jeho vytváření. Vychází z modelu postscriptového jazyka, ale přidává možnosti interaktivního zobrazení, definuje strukturovanější formát a obsahuje objektyjako anotace a hypertextové odkazy. PDF soubor je sestaven z pořadově číslovaných objektů: text, grafika, obrázky, zvuky a video.

### Operátor PDFmark

Acrobat Distiller převádí postscriptový soubor na formát PDF. PDF soubory mohou mít zvláštní vlastnosti jako poznámky(notes), odkazy(links), záložky (bookmarks), články(articles), položkyslovníku (info dictionaryentries) a zastřižení stránky (page cropping). Tyto informace obyčejně nejsou v postscriptovém souboru přítomny, a proto nemohou být připojeny destilací (distilling process) do PDF souboru.

Operátor PDFmark reprezentuje výše uvedené vlastnosti PDF v postscriptovém kódu. Lze tedy do postscriptového souboru začlenit definice PDFmark, které budou interpretoványpři destilaci do PDF.

#### Vlastnost bookmarks

Bookmarks (záložky) mohou tvořit například obsah, nebo odkazy na význačná místa v dokumentu, jsou zobrazovaná AcrobatReaderem v samostatném rámu a aktivují se klávesou F5, menu Window — Show Bookmarks nebo ikonou Show/Hide Navigation Panel. Většinou tvoří stromovou strukturu s položkami,

které po kliknutí zobrazí dokument na straně a pozici referované zvolenou záložkou.

### Syntaxe bookmarks

Záložka je specifikována použitím operátoru pdfmark ve spojení se jménem OUT. Záložka může odkazovat na určitou pozici v dokumentu, jiný PDF soubor, soubor jiného formátu nebo URL. V dalším textu se zaměříme na vytváření odkazů do aktuálního dokumentu. Pracovně si definujeme následující syntaxi:

#### [/Count c /Page p /View v~/Title t /OUT pdfmark

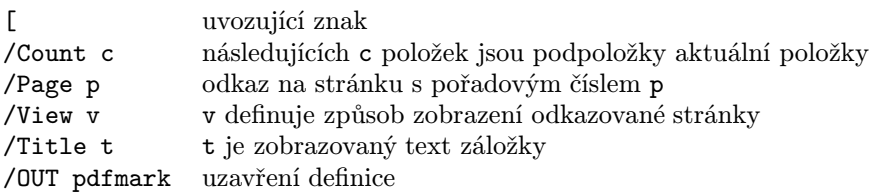

c je celé číslo, které definuje počet podpoložek, záporná hodnota způsobí zavření dané větve, v je název typu zobrazení s příslušnými parametry:

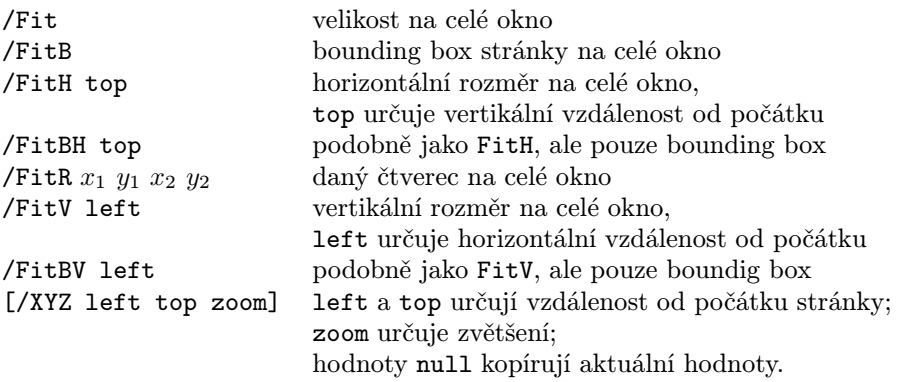

Číslování stránek je pořadové a nemusí odpovídat číslování v dokumentu – první stránka dokumentu má číslo jedna, druhá dvě, . . .

Příklad:

[/Page 1 /View[/XYZ 10 800 1.0] /Title(Introduction) /OUT pdfmark [/Count 3 /Page 2 /View[/Fit] /Title(1. pdfmark operator) /OUT pdfmark [/Page 4 /View[/Fit] /Title(1.1. Destinations ) /OUT pdfmark [/Page 5 /View[/FitB] /Title(1.2. Actions) /OUT pdfmark

```
[/Page 5 /View[/XYZ 100 800 2.0] /Title(1.2. Actions 200 %)
/OUT pdfmark
[/Page 6 /View[/FitH 50] /Title(2. Private data) /OUT pdfmark
[/Count -2 /Page 7 /View[/FitV 100] /Title(3. Syntax) /OUT pdfmark
[/Count -2 /Page 7 /View[/Fit] /Title(3.1. Annotations)
/OUT pdfmark
[/Page 9/View[/Fit] /Title(3.1.1. Notes) /OUT pdfmark
[/Page 10 /View[/Fit] /Title(3.1.2. Links) /OUT pdfmark
[/Page 11 /View[/XYZ null null 0] /Title(3.2. Bookmarks)
/OUT pdfmark
```
Výsledek příkladu po destilaci:

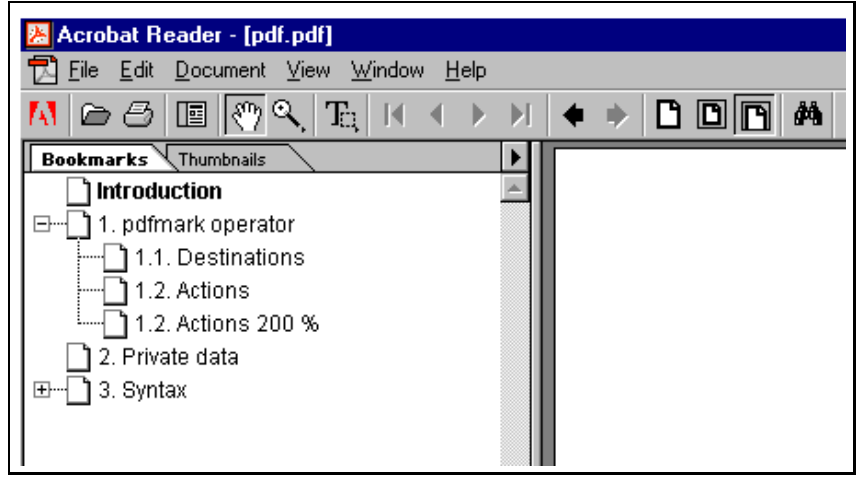

### PDF, PS a TFX

PDF je vhodný a rozšířený způsob šíření dokumentů. Prohlížeč PDF dokumentů je volně šířitelný a lze ho stáhnout z www.adobe.com. Verze 4 pro OS Windows má řadu vylepšení oproti verzím předcházejícím, např. umožňuje tisk sudých a lichých stránek.

PostScript můžeme chápat jako předstupeň k vytvoření PDF dokumentu. Prostředí TEXu jako soubor prostředků vytváření dokumentů nám nabízí řadu způsobů získání PDF.

Pokud bude náš dokument "prošpikovaný" hypertextovými odkazy nebo je formát PDF velmi často cílovým formátem sázeného textu, bude patrně nejlepší použití PDFTEXu, jehož výstupem je místo DVI souboru PDF. Překonání instalačních potíží a čas strávený získáváním nových znalostí se jistě brzyzúročí.

Druhou cestou je konverze DVI souboru do PDF pomocí nějakého převodníku, například Dvipdfm, který využívá TEXovského příkazu \special k vložení vlastností PDF dokumentů.

Třetí způsob využívá možností programu Dvips a Acrobat Distilleru. Dvips vytvoří z DVI postscriptový soubor, který Acrobat Distiller konvertuje na PDF. V tomto případě lze ručně nebo programově obohatit postscriptový soubor o kód reprezentující vlastnost bookmarks.

#### Jak obohatit postscriptový soubor o záložky

Záložkyv dokumentu si mohou vystačit pouze s určením odkazované strany. Mnohem příjemnější by samozřemě bylo, kdyby byla známa i vertikální a horizontální souřadnice význačného místa na odkazované straně, ale to bycelý problém dělalo složitější a vedlo bynakonec k použití primitivu \special nebo jiných výše jmenovaných prostředků. Zaměříme se na skoro automatické generování bookmarks z existujícího obsahu dokumentu bez ohledu na to, zda je využito LATEXovského souboru \*.toc nebo našeho vlastního obsahu. Předpokládá se, že tento soubor obsahuje název význačného místa (kapitola, tabulka, obrázek) a číslo stranykde se nachází. Tento soubor lze převést na postscriptový kód, který bude před destilací vložen do postscriptového souboru získaného programem Dvips. Pro začátek si můžeme vystačit s textovým editorem, který umí provádět náhradya definovat uživatelská makra, například TextPad. Ilustrující může být následující příklad:

```
\chap{Introduction}{1}
\chap{1. pdfmark operator}{2}
\sec{1.1. Destinations}{4}
\sec{1.2. Actions}{5}
\chap{2. Private data}{6}
\chap{3. Syntax}{7}
\sec{3.1. Annotations}{7}
\subsec{3.1.1. Notes}{9}
\subsec{3.1.2. Links}{10}
\sec{3.2. Bookmarks}{11}
[/Page 1 /View [/Fit] /Title (Introduction) /OUT pdfmark
[/Count -2 /Page 2 /View [/Fit] /Title (1. pdfmark operator)
/OUT pdfmark
[/Page 4 /View[/Fit] /Title(1.1. Destinations) /OUT pdfmark
[/Page 5 /View[/Fit] /Title(1.2. Actions) /OUT pdfmark
[/Page 6 /View[/Fit] /Title(2. Private data) /OUT pdfmark
[/Count -2 /Page 7 /View[/Fit] /Title(3. Syntax) /OUT pdfmark
[/Count -2 /Page 7 /View[/Fit] /Title(3.1. Annotations)
```

```
/OUT pdfmark
[/Page 9/View[/Fit] /Title(3.1.1. Notes) /OUT pdfmark
[/Page 10 /View[/Fit] /Title(3.1.2. Links) /OUT pdfmark
[/Page 11 /View[/Fit] /Title(3.2. Bookmarks)
/OUT pdfmark
```
Jediné co budeme muset provést ručně, bude doplnění čísla následujícího za parametrem /Count. Celý problém vytvoření doplňkového kódu lze řešit algoritmicky, ale to předpokládá jednotný formát TEXem generovaného obsahu. Lepší způsob je spolu se souborem \*.toc získat další soubor, který bude přímo obsahovat postscriptový kód. Výhodou bude nejen rychlejší modifikace, ale i sekvenční počítání odkazovaných stran, které je pro PDF nezbytné.

Samotný kód můžeme vložit do postscriptového souboru kamkoli. Jisté je, že pokud ho dáme na konec, tak zjistíme chybu až po předestilování celého souboru, což v případě objemných dokumentů může trvat delší čas. Sám jsem testoval doplňující kód samostatně a po odladění ho vložil do sekce %%Trailer. Aktivace navigačního panelu je možná po otevření v prohlížeči nebo vložením následujícího kódu do sekce %%BeginSetup:

% OPEN INFO

```
[ /PageMode /UseOutlines
/Page 1 /View [/XYZ null null null]
/DOCVIEW
pdfmark
```
Hodnotyparametru /PageMode jsou /UseNone, /UseOutlines, /UseThumbs a /FullScreen, význam je zřejmý z jejich názvu. Parametry /Page a /View mají stejné možnosti jako při definování záložek.

### Závěr

Použití této metody není příliš elegantní ani rychlé a ani si nemyslím, že dojde k jejímu masovému nasazení. Může se však stát (jako mně), že náhlá nebo ojedinělá potřeba vytvoření záložek bude vyřešena bez peripetií spojených s instalací nebo ovládnutím náležitého nástroje.

# Tipy

- 1. Při ukládání editovaného postscriptového souboru je nutné vypnout volbu Word-Wrap (lámání textu). Zapnutá volba může způsobit chybu při převodu do PDF.
- 2. Před destilací je vhodné se přesvědčit, zda nastavení stránky odpovídá našemu formátu postscriptového souboru.
- 3. Při ladění není možné mít otevřený destilovaný soubor v prohlížeči, protože dochází ke kolizi při zápisu.
- 4. Vkládáme-li do dokumentu EPS soubory, je lepší ASCII formát oproti binárnímu z hlediska editace postscriptového souboru.

#### Literatura

- 1. Adobe Developer Support pdfmark Reference Manual Technical Note #5150. Dokumentace k programu Acrobat Distiller.
- 2. Adobe Systems Incorporated Portable Document Format Reference  $Manual - Version 1.3. ftp.add.$

Martin Černý cernym@fcmail.com

# METAPOST nielen na nakreslenie loga MARTIN BUDAJ

Doposiaľ bolo publikovaných niekoľko článkov o METAPOSTe a jeho využití pri kreslení grafov či technických ilustrácií – viď napr. [1]. Jeho charakter (textový súbor ako vstup, veľká presnosť technického kreslenia, otvorenosť celého systému a dobrá spolupráca s inými programami) ho však predurčuje aj pre použitie v omnoho rozsiahlejších projektoch.

Príkladom aj inšpiráciou pre podobné projekty môže byť  $\vartheta$ ηρίον<sup>1</sup> (autori S. Mudrák a M. Budaj) [2], kolekcia programov na spracovanie meračských dát z jaskýň. Jedným z výstupov programu je 2D mapa generovaná pomocou META- POSTu. Základným problémom bola požiadavka, aby väčšina dát bola viazaná relatívne k meračským bodom. Sú to jediné body, ktorých súradnice (odhliadnúc od chyby merania) poznáme. Poloha stien, kameňov a všetkých ostatných objektov je známa, až keď je známa poloha meračských bodov. Relatívna väzba sa stráca okamžite po nakreslení mapyrukou alebo (bežne používaným) naklikaním v niektorom grafickom programe – pre porovnanie skúste nadefinovať relatívne súradnice v programoch ako Illustrator alebo AutoCAD. Pri relatívnej väzbe dát k meračským bodom je možné bez námahy vygenerovať novú mapu, ak sa

<sup>&</sup>lt;sup>1</sup>čítaj thēríon; slovo pochádza z gréčtiny